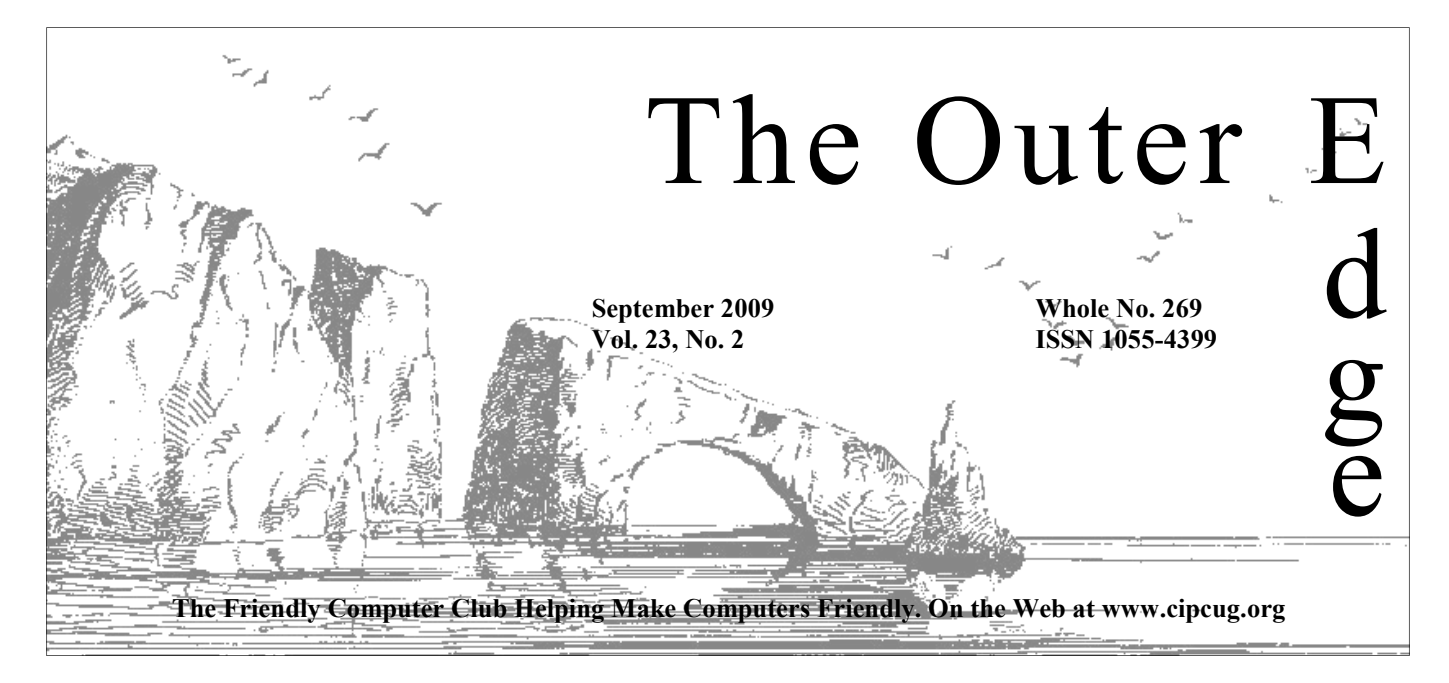

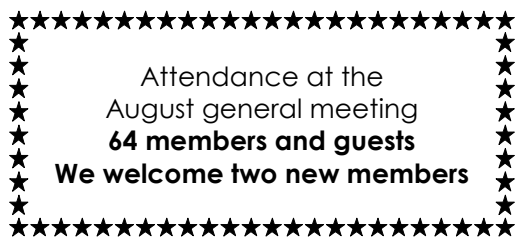

**To Contact CIPCUG**  The Outer Edge...........(805) 485-7121 General Information.. . . . . . . (805) 289-3960 Mailing Address...P.O. Box 51354, Oxnard, CA 93031-1354

### **Long-time member dies**

Just as this issue was being completed, we received word from Past President Paul Westefer that longtime member Dick Chaiclin died on Sunday, Sept. 6.

Funeral arrangements were not completed when we received the word, but services will no doubt have occurred by the time this issue arrives in the mail.

Dick was a CIPCUG member for many years, and his contributions and advice were welcome. He will be missed.

We extend our sympathy to his family.

### COMMAND.COM

**By Rick Curry, President**

In September, the annual coastal cleanup day will coincide with Rosh Hashanah, and Talk Like a Pirate Day on the 19<sup>th</sup>. If you have a favorite Ventura County beach, this is an opportunity to contribute to the community commons.

Thanks to Orv Beach for his presentation of Linux. I have been using Linux as my preferred workstation for nearly three years, and there were still a few surprises for me in Orv's talk. I was certainly surprised to find out that Clam Antivirus for Linux exists exclusively to prevent Windows viruses from passing through a Linux machine. One of my favorite features that Orv did not have time to get to is multiple desktops: If you have too many open programs cluttering up your desktop, you can shift to a different desktop. Ubuntu Linux comes preset with four, and it is easily changed to

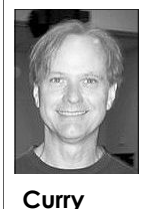

provide more.

 For those interested in learning more about "Cloud Computing & SaaS (Software as a Service)," we have posted a link on our club calendar to an IEEE lecture on how to do cloud computing correctly titled "No Silver Bullet III — Software Engineering for the Cloud." This lecture will probably have already happened by the time you get your newsletter. I post late-breaking items like this on our club calendar, and now also in our CIPCUG Google group.

And yes, that means that we are beginning our experimental use of a Google group for our club. You do not require a Google sign-in ID to use this group, but there are many more features available if you do have a Google ID. You can get this for free, similarly to the way you can get a Yahoo account. If you already have a Google e-mail address, that will work fine. Simply visit http://groups.google.com/group/cipcug and you will be given the option to sign in to Google groups, or to sign in and apply for membership. You only need to apply for membership the first time you visit. I will approve any CIPCUG member within 24 hours. This inconvenience is in order to prevent most spam from getting to our group.

If you choose to not get a Google ID, you can still join the group by *(Continued on page 3)* 

# **Root Directory**

#### **CIPCUG NEWS**

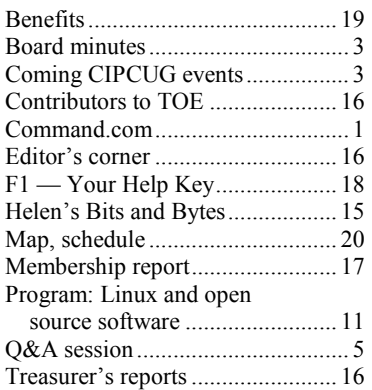

### **GENERAL**

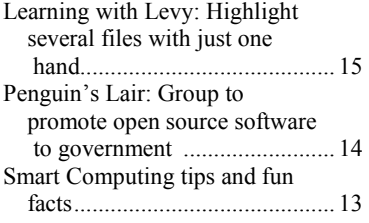

#### **ADVERTISEMENTS**

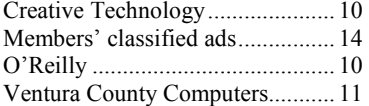

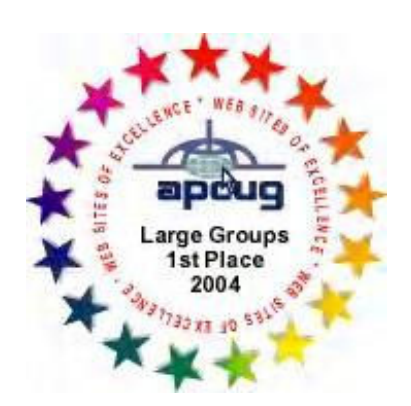

2006 Southwest User Group Conference: second place in both the Lois Evans de Violini newsletter and Web site contests.

#### **Channel Islands**

#### **PC Users Group CIPCUG mailing address: P.O. Box 51354, Oxnard, CA 93031-1354**

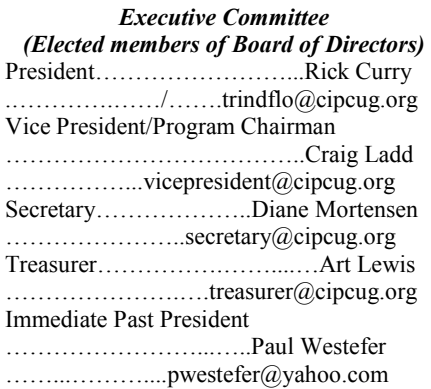

#### *(Appointed members of Board of Directors)*

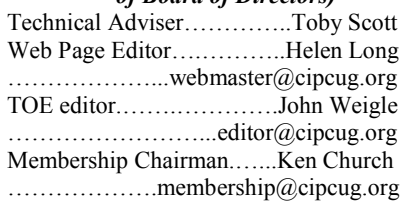

#### *Ex-officio members of Board of Directors*

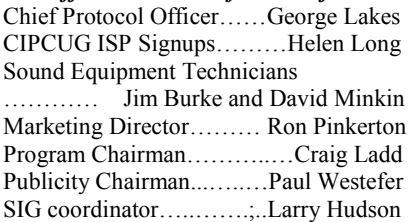

#### *Past Presidents*

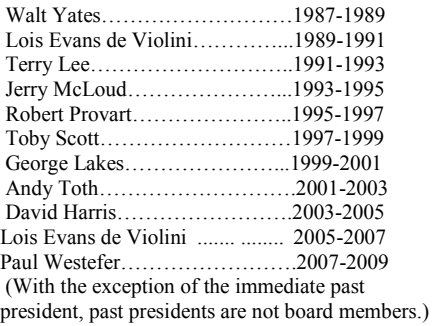

*Life members* 

Frank Segesman\* Toby Scott Art Lewis \*Deceased

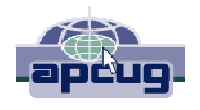

#### **CIPCUG is a member of APCUG, The Association of PC Users Groups**

#### **The Outer Edge**

Editor……………………..John Weigle P.O. Box 6536, Ventura CA 93006

485-7121……….jweigle@vcnet.com *The Outer Edge* is published monthly by Channel Islands PC Users Group (CIPCUG), P.O. Box 51354, Oxnard, Calif. 93031-1354. an independent, nonprofit corporation. Contents of *The Outer Edge* copyright 2001  $\odot$  by Channel Islands PC Users Group. Permission for reproduction in whole or in part is granted to other computer user groups for internal nonprofit use provided credit is given to *The Outer Edge* and the authors of the reproduced material. All other reproduction is prohibited without prior written consent of Channel Islands PC Users Group.

**Opinions expressed in this journal are solely those of the authors or contributors, and do not necessarily represent those of Channel Islands PC Users Group, its officers or membership as a**  whole. The information provided is believed to be correct and useful; however, no warranty, express or implied, is made by Channel Islands PC Users Group, its officers, editorial staff or contributors. This disclaimer extends to all losses, incidental or consequential, resulting from the use or application of the information provided.

 Channel Islands PC Users Group does not endorse or recommend any specific hardware or software products, dealers, distributors or manufacturers. All trademarked or registered trademarked names are acknowledged to be the property of their respective owners, and are used for editorial purposes only.

#### *Advertising in The Outer Edge*

Advertising is accepted for computer-related materials, businesses and services only. Rates are for Camera-Ready copy (clear, clean black and white masters). Typesetting and graphics are available at an additional fee.

#### SIZE

 Cost/Issue FULL-PAGE (9½"H x 7¼"W)................\$50.00 HALF-PAGE (4½"H x 7¼"W) or  $(9\frac{1}{2}$ "H x  $3\frac{1}{2}$ "W )................\$30.00 THIRD-PAGE (3"H x 7¼" W)………….\$25.00 QUARTER-PAGE (4½"H x 3½W)..........\$20.00 BUSINESS CARD ad...............................\$15.00 Discounts for multiple issues (3, 6, 9 and 12 months) Ad copy deadline is the 5th of the month of publication.

Make all checks payable to CIPCUG**.** 

Members' classified ads are free but are limited to 105 characters, including spaces.

# **Minutes of the August CIPCUG Board of Directors meeting**

held its monthly meeting on July 25, was there are one clip-on and two handthe Boys & Girls Club of Camarillo.

In attendance were President Rick Curry; Vice-President Craig Ladd; TOE Editor John Weigle; Web Page and ISP Co-coordinator Helen Long, and Secretary Diane Mortensen.

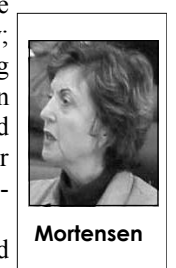

Rick Curry stated that because of hardware

today had to be canceled, but it would be back on schedule in September.

In the absence of Art Lewis, treasurer, Helen Long, Web page and ISP co-coordinator, read the treasurer's report, which appears elsewhere in this publication.

crophone during the Q&A sessions in Aug. 27, 2009, and everyone was inorder that the information he contributes vited. can be picked up and transcribed. Discussion was had as to how many micro-discussed, the meeting was adjourned.

The CIPCUG Board of Directors phones the club has and the agreement 2009, following the regular meeting at held microphones. The board agreed that another hand-held microphone could be used when questions are asked from the audience as well as for Michael's use. A price search will be made for the two types of microphones as well as receiving the opinion from Toby Scott, tech adviser, who was absent from the board meeting. The topic will be discussed further at the September board meeting.

difficulties, the Computing 101 session unable to receive a confirmation from Secretary Diane Mortensen sug-ever, Mr. Baker will be at the Thousand gested that Michael Shalkey use a mi-Oaks computer club, Thursday evening, Craig Ladd announced that he was Don Baker of Klassic Specialties, who was tentatively scheduled for September's meeting. When Mr. Baker initially scheduled the date, he did not realize that CIPCUG's meetings were held on Saturdays. On the weekends, he goes to various computer conventions. How-

There being no further matters to be

## **More on Command.com**

#### *(Continued from page 1)*

cug+subscribe@googlegroups.com the three discussions I have created as from the e-mail account that you would the subject. I want this group to be as like to receive the group messages.

your name appears in your request so any posting be on-topic and be one of that I know who is asking for member-the three discussions listed. ship.

far: "Announcements" (for club events), one of these discussions. By following "Computer deals", and "Question and the "For more options" link found at the Answer suggestions."

would like to add to one of these discus-change this. sions, you "reply" to the discussion. There are a couple of ways to do this. messages to add your own posting. You can use the Web page I listed

s ending an email to cip-cipcug@googlegroups.com with one of Either way, please make sure that I will be quite rigid about insisting that above, or you can send an e-mail to useful as possible for all participants, so

I have created three discussions so e-mail every time a message is posted to If you have a message that you CIPCUG group sends, you can easily By default, Google will send you an bottom of every e-mail message the

You can reply to one of these e-mail

Happy computing!

# Coming events **Evaluating medical data on Web is September meeting topic**

#### **Programs**

Dr. Garred Sexton will discuss "Evidence-Based Medicine" at the Sept. 26 meeting at the Camarillo Boys & Girls Club, 1500 Temple Ave. (southeast corner of Ponderosa Drive and Temple Avenue), Camarillo (see map on page 20).

Sexton graduated from University of Arkansas Medical School, spent 14 years in general practice, then 20 years with the Federal Aviation Administration as a regional flight surgeon. He retired to go to work as area medical director for American Airlines and then retired again to do part-time work in Occupational Health Clinic.

He has dual certification in Aerospace and Occupational Medicine.

He will cover "evidence-based medicine" on two points:

— How to read medical literature.

— How to use effectively information found in internet URLs.

The doors open at 8:30 a.m., and the E-mail and Internet SIG and the Computing 101 SIG start at 8:45 a:m. If you can show up early to help set up, please do.

The room seems to be different every month, and we have to move lots of tables and chairs around.

Other coming meetings:

Oct. 24: Toby Scott and Michael Shalkey, Windows 7

Nov. 21: Tentative: Debbie Jones, Anything is Possible — office trainers — workshop on Word Tips & Tricks

Dec. 19: TBA

# **More on coming events ...**

*(Continued from page 3)* **Door prizes** 

#### **SIGs**

Except for the Thousand Oaks PC Club Photo Group, the Special Interest Groups (SIGs) are sponsored by CIP-CUG and led by volunteer club members.

Unless otherwise noted, the CIPCUG SIGs run from 6:30 to 8:30 p.m. at Ventura County Computers, 2175 Goodyear Ave., Unit 117, Ventura; phone 289-3960. From the 101 Freeway, exit at Telephone, take Telephone south to McGrath, turn left and go one block. Turn right on Goodyear and right again into the second driveway. Unit 117 is the back, right corner of the industrial building.

The pre-meeting SIGs are at 8:45 a.m. at the Boys & Girls Club in Cama-Camarillo. This might change soon; Mi-550 Camarillo Center Drive, Camarillo chael Shalkey is seeking a site that has (site subject to change). Internet access.

There is no charge for members to September and all of October: attend the CIPCUG SIGs.

The TOPCC Photo Group, which meets at 6:30 p.m. at the Thousand Oaks Library, 1401 E. Janss Road, charges \$3 **DATE:** Thousand Oaks Personal Comper meeting for those who are not mem-Default.aspx.

#### **The general schedule**

have holidays on or near the first Mon-on your order before Sept. 21. day): TOPCC Photo Group.

Second Thursday: HTML and CSS printing on our Ubuntu PC. (Toby Scott).

Fourth Tuesday: Linux.

ing day): Computing 101 SIG and Inter-"Evidence-Based Medicine." 1:30 p.m.:

We have two types of raffle tickets: one for prizes offered by the presenter and one for club-provided prizes. The tickets for the presenter's prizes are free and limited to one per member.

The tickets for the club-provided prizes are \$1 each, \$5 for six tickets, \$10 for 13 tickets, \$15 for 20 tickets and \$20 for 27 tickets and are available to anyone. Those who can't stay until the drawing may sign their tickets and give the person selling the tickets a list of the prizes they would like in the order they'd pick them. Winners' prizes will be held until the next meeting.

### **Consignment table**

every meeting. Anyone can buy, but only **of TOE, to complete the sign-up.**  members can sell.

rillo. The after-meeting SIG is at 2 p.m. net and e-mail SIG, 8:45 a.m. Michael Michael Shalkey's after meeting SIG. at The Star, 550 Camarillo Center Drive, Shalkey's after-meeting SIG at The Star, Topic and location TBA.

The schedules for the balance of

#### **September**

bers of the Thousand Oaks PC Club. sented by Don Baker, 6–9 p.m., Goebel The Web site is http://topcc.org/dnn/ Senior Center, 1385 E Janss Road, TBA. SIGsPrograms/PhotoGroup/tabid/65/ Thousand Oaks. Topic: "Demystifying First Monday (except in months that printer cartridges if you specify "topcc" **Thursday, Sept. 22 NOTE NEW**  Oaks. puter Club, Klassic Specialities pre-Inkjet Printing". Klassic Specialities is offering a 10 percent discount on most

**Sept. 24:** Linux SIG. Setting up after meeting SIG. Topic, location TBA.

Fourth Saturday (or the regular meet-and e-mail SIG. 9:30: Regular meeting, **Saturday, Sept. 26:** 8:45 a.m.: Computing 101 beginner SIG and Internet **cipcug.org for updates on event dates** 

The club gets 10 percent of the sales price. Sold items must be picked up at the end of the day's meeting. Any items not picked up will become the property of CIPCUG and will be subject to disposal at the club's discretion.

CIPCUG is not responsible in any way for items bought or sold at the table. Each item is sold as-is unless otherwise stated.

### **Meeting, SIG notices**

If you would like e-mail notices of regular meetings and SIGs, go to www.cipcug.org, where you'll find a link on the home page to sign up. The URL is cipcug.org/listserv.cfm.

A consignment table is set up at **number, which is on the back cover You will need your membership** 

#### **October**

**Monday, Oct. 5:** Digital Photo SIG sponsored by Thousand Oaks Personal Computer Club, 6 p.m., Thousand Oaks Library, 1401 E. Janss Road, Thousand

**Thursday, Oct. 8:** HTML/CSS Beginning HTML Creating a Web Page.

**Tuesday, Oct. 20:** Linux SIG. Topic

**Saturday, Oct. 24:** 8:45 a.m. Computing 101 and Internet, e-mail SIGS. 9:30 a.m.: Regular meeting, Windows 7 presented by Toby Scott and Michael Shalkey. 1:30 p.m.: Michael Shalkey's

**Be sure to check the calendar on and times.** 

**Important Q&A reminder:** Please ait for the microphone to ask, answer or comment on a question. Although we have three microphones during the sessions, they do not pick up sounds from far away. While this eliminates the general background noise from the tape, it also means that useful information offered without a microphone is not recorded and, therefore, can not be transcribed for TOE.

# Q&A **MagicJack, Skype router, Linksys wireless**

*Unless otherwise noted, questions at the Internet and e-mail SIG and the regular Q&A are answered by Toby Scott, our technical adviser. Michael Shalkey handles the computer duties for both sessions.* 

*This issue includes the second part of the July Q&A and all of the August Q&A.* 

#### **Internet and e-mail SIG Reported by John Weigle**

#### **CIPCUG flash drives**

We're updating the CIPCUG flash drives today, although we had a series of good news, bad news events to be able to do so.

#### **MagicJack**

Q: I've been getting ads for magicJack that say I can make free calls throughout the United States and Canada. Do you know anything about it?

A: It's neat if you have an Internet connection and a cell phone. It piggybacks on your Internet connection to make a phone connection. It works pretty well if you have a fast Internet connection and a computer that you always leave on.

It costs \$39.95 plus shipping and handling. If you make a lot of long dis-**Keeping computers on**  tance calls, it can pay for itself fairly quickly.

The voice quality depends on your Internet connection. It won't be as good them in sleep mode. What do you think? as a landline.

much electricity.

#### **USB VCR player**

Q: I bought a USB VCR player that says it needs a 1.8 GB processor. I have 1.6. Will it work?

A: I'd try it. Companies usually fudge requirements up when they list hardware requirements to avoid problems.

#### **Skype router**

#### **This month's Q&A topics:**

**Internet and e-mail SIG**  CIPCUG flash drives MagicJack USB VCR player Skype router Leaving computers on Linksys wireless Using neighbor's connection Wireless interference Verizon security Desktop wireless cards Cordless phone

**Regular Q&A (Continuation of July Q&A)**  Home servers and NAS devices Server and XP Professional

works with a router?

non-Bell phone things because there's you're working on a critical project. not much difference in the technology ad campaigns. Vonage, Skype, want to pay to repair a screen that wascompanies that are offering the service.

MagicJack could pay for itself in two years. Many people are getting rid of landlines and using cell phones as their only phone connections.

Q: I read an article that said it's betcomputers on all the time but to put

If you plan to use it as your primary good idea to leave the computer on 24/7, A: It's true that to be green it's not a the best solution. have to handle continuing temperature down. changes. The hard drives, which have sooner, but the sleep mode turns off the wired one, you're OK. hard drive.

Q: Is there a device with Skype that you were working on. But all Windows Hibernate turns off most of the elec-wireless security settings. trical use. When you reboot, the computer goes back to where you were when long password. it went into hibernate — the same programs are open along with documents

Announcement from the audience Windows updates List of corrupted files on Google **(August Q&A)**  Remote assistance Upgrading to Windows 7 Photoshop problems and memory Emptying recycle bin Tweaking virtual memory Yahoo, HotMail issues Maintaining computers AT&T wireless access password Vista and Outlook Express Firefox doesn't remember password Setting up first password Versions of Windows Versions of Windows 7

A: I wouldn't get too wrapped up in or they get flaky. Hibernate is good if systems need to be rebooted periodically

right now. The winner will be the com-hibernate. I have a laptop at home that a pany that has the most muscle and best customer gave me because he didn't magicJack and Ooma are among the n't working. I hooked it up to a monitor I don't know if magicJack works in and I'd use that.

#### **Linksys wireless**

ter for green computing not to leave any functions. I have both wireless and Q: I have a Linksys wireless router that connects to my main router and noticed that the Cisco logo was orange after some houseguests left. I thought it was supposed to be white. I didn't lose wired equipment.

Toby: Daisy chaining routers is not

phone, I'd use a laptop that doesn't use although it's better for most of the elec-Cisco people and found that an orange tronic components because they don't logo means your security system is shut Question continues: I talked to the

> moving parts, will wear out a little wall. If the wireless router is behind the A: The first router serves as a fire-

> > Questioner: I had to put back in

A: I hope you're using WPA and a

Someone probably went in and re-

# **More on Q&A: Wireless interference, servers**

#### *(Continued from page 5)*

while using your computer.

#### **Using neighbor's connection**

Q: I live part time up north and borrow a neighbor's Internet connection. He's about 380 feet away. I get about a 4 percent connection. Can I get a booster, and where should it go?

A: You should replace his router with a new wireless router.

Q: He just changed to AT&T. Didn't they change things?

A: Not necessarily. Sometimes companies replace just the modem, not the router. Sometimes they'll put in a new modem/router but usually only in metropolitan areas, not rural ones.

If he has an old modem, you'd be better off to get him a new one with two sending units for about \$80.

If you have a lot of equipment in your house, get a Belkin, which can be set up as an access point. If you daisy chain routers, you get a segmented network. People attached to one router can see everything else attached to that router, but nothing attached to the other router and vice versa. Belkin lets everyone see everyone else. Buffalo is also a good brand choice for this.

#### **Wireless interference**

Q: Does the FCC have anything to off the air. do with standards for wireless equipment, especially the radiation of signals?

A: They do, but the strength is so small it's not a problem. The original standards were set long ago, and everything today is way below the standards.

#### **Verizon security**

that uses only WEP. What can I do? WEP is required for the television service.

point and restrict the WEP production to mon. That can be a problem. only the television service.

#### **Desktop wireless cards**

Q: What can you tell me about antennas for desktop wireless units?

moved your wireless security settings card and one on a USB device. If you're lots of wire throughout. When you have in an office and don't move the com-a wireless problem, think of where you puter around much, the one on the card can run wires. is fine. If you're using it for a laptop that gets carried around a lot, the antennas can be broken easily.

> Signals degrade with distance and things (such as walls and furniture). Generally, you'll get better reception if you can put the router higher up because most furniture is down low. But you can't put your desktop computer on the top of the bookcase, so that isn't always possible.

USB devices lose the signal more often than the network cards. There are combination units, too.

Q: We're in a two-story house, and my son has a computer upstairs that is part of the network.

A: If you're going to another story, it **Server and XP Professional** may not be better not to have the router and if you get close to the ceiling, you on a hard drive and back it up? can end up sending the signal through a lot of wood before it gets to the next floor. Ideally, you'd like to go straight up.

Rick Curry: I periodically see problems with wireless in offices when people with cell phones in the 900MHz Vista want to protect their file systems. range use them and knock the wireless Getting permission to put files on a com-

to a broadband channel to try to fix that. When the FCC set the bandwidths, they didn't anticipate all the wireless devices even it is still on technically. File servers we have today.

#### **Cordless phone**

Q: Verizon FiOS provides a router less phone at home. When I take it into Q: I have a problem with my cordthe back yard, I lose signal.

A: Get a Buffalo or Belkin access specific frequency that used to be com-From the audience: New devices use spread system technology rather than the

> Toby: I'd use a piece of PVC pipe and run an extension to the back yard through it and hook an old phone up to the wire. I'm a big fan of wires. When we bought our house, which was being

A: There are two types: one on a built in 1987, I got permission to run

#### **Regular Q&A Reported by Diane Mortensen**

#### **This is part two of the July Q&A session. — Editor**

#### **Home servers and NAS devices**

Q: If you are using Windows server mainly to connect an NAS device and back up your files from the network workstation, will that work?

A: No. You need to decide between purchasing an NAS device or a home server because you would not want to have both. They are both essentially backup devices.

as high up. It has to go through the floor why not have Windows XP Professional Q: If you have a Windows server,

A: You can adjust wireless devices it goes into hibernation or sleep mode by A: You can. There is nothing to prevent you from doing that; however, the home server is designed to — How many of you set up a home network and had trouble with file sharing? — It is not always easy because XP and particularly puter can be difficult. In addition, when default, you will not be able to back up files to it if it has gone into sleep mode have Wake on LAN built in and have other things so you can let it go to sleep and back up to it. It will take 10 to 15 extra seconds while it gets up to speed, but it will be fine and it will take the files, back them up and you are good to go. It is a 24-hour-on server and you do not have to worry who is on, not on. Another thing, if you have the XP box, I guarantee you someone will go on the Internet with it, you'll get the corruption, you'll introduce the corruption, and now your backup files are corrupted, or *(Continued on page 7)* 

## **More on Q&A: Windows updates, corrupted files**

#### *(Continued from page 6)*

nicely.

thing rather than spending more money.

A: Yes. If you have an old '98 machine, you can get that working as a file server, as long as you can virus-check everything that goes on it. Take the viruses off, it is a minimal operating system and let it rip. Works fine; just do not take it out on the Internet. In fact, do not do anything with it except use it as a file server. File serving is relatively low activity for home users. If you have a hundred computers trying to hang on a server, that is a different story.

#### **Announcement from the audience**

I am cleaning out things at home. I spare, I will be out at my car during the checkers. coffee break. There is no charge, and what is left over will go to the club.

#### **Windows updates**

Q: I am having trouble with Windows updates. When I go to add or remove programs and see what is installed, it does not indicate or show the updates. What is the problem?

A: The reason for that is that there is a checkbox. In XP it is the checkbox at the bottom. Go to Add/Remove programs and check "Show Updates." That is how you see the updates. Vista's checkbox is at the top. If you have some that are not working right, that is where you can uninstall them. If Windows up-

uninstall a whole lot of installed updates, them on. It is a horrible gamble. then go back and install them again. I would do it in small batches.

#### **List of corrupted files on Google**

Q: On Google, they have a list of corrupted files on my computer.

have 10 power supplies in the trunk of OK? What I am suspecting is that you my car, the kind of power supplies any-did some type of search and probably where between 200-300 watt power sup-installed spyware on your computer and plies. These are not the UPS type but the it was the spyware, click on add-on that kind that go on a desktop computer. you had on the right side of the Google Anyone who would like one or want a search that was one of those registry A: How do you know they are corrupted. If, like you say, you have a list of corrupted files found by Google, how is it possible that I do not have the same list on my computer? My computer is completely up to date, I have everything on there, and it is all installed perfectly. Now how it is that Google knows that your files are corrupted and mine are

> If you have an issue and you do a search on the issue or you get an error **Upgrading to Windows 7**  message and ask what is this error message and you do a Google search on it, the second hit, which someone has paid to be in that lineup, when you enter when you click on those, you end up on Otherwise, it appears to be all right. someone's site where they are trying to sell you something. Unfortunately, too you have a computer you can play with many times, those sites have attached that has a 1G of RAM and some kind of spyware or viruses. If you go to Google, reasonable processor, we have a stack of search and you believe you have found Windows 7 Release Candidate CDs we the right thing, what you might end up will give out. Some are 32-bit and some, doing is installing spyware or viruses on

potentially can be. One of the things out repair updates? No, you just you have pop-up windows indicating about a server or NAS device is, you put uninstall and then reinstall. Do not use you have this and that virus, 142 of it out there, it is isolated, and the mate-any of the advertised free repair these, pay us \$50 and we will get rid of rial that goes on it has been screened by downloads. Almost none of Windows them. Usually, it is nothing but a fraud. good anti-virus program and you should updates are corrupted. What happens, The virus is what you are seeing, not be safe. Additionally, you can back up though, is that if you have an update and what was on your computer to begin all your files to a home server, you can it is corrupted, many times, it will say it with. You installed the virus by clicking have it back up to an external hard drive was installed correctly, but it wasn't. on the Google search. We talked about (USB). The software that is built into the The updates that come after that, that this before. Do not click on any registry server will accommodate that very work in the same arena, will all be cor-optimizer, Windows update optimizer, Q: If you already have an XP Pro at trouble. You have to go back and find get on a Google search or a Yahoo a workstation, it will do about the same the parent, even 6-9 months back, search, or any other search. Do not click dates are corrupted, does Microsoft send your computer. Next thing you know, rupted, and that is when you get into real search optimizer or any of those that you

#### **The August Q&A starts here. — Editor**

#### **Remote assistance**

Q: Is there a way that you can easily explain or we could have a demonstration of the program that would enable one person to assist another person on his or her computer at a different location? Like remote assistance or whatever it is called.

A: Yes. We did that as a part of a program; however, the Internet died. We spent long hours preparing for the demonstration, and then it flopped. It is not anything I can show you in four or five minutes. We will be covering that topic and do Crossloop, Go to My PC, and several others. But Crossloop is probably the best for that. Crossloop is the name of the program that will work well and you can explore with it.

Google will have a listing at the top or soft, and everything seems to check out those search parameters. Repeatedly interface, but that an upgrade is possible. Q: I went on the Internet and checked out upgrade adviser for Microexcept one thing. It said graphics adaptor can't support Windows Arrow user

A: Do not worry about it. If any of

## **More on Q&A: Photoshop problems, memory**

#### *(Continued from page 7)*

64-bit. Be aware that the Release Candi-of the drive that I cannot use, or is it thinks it has not been deleted, and you date will start to nag you in April 2010, used only for stuff I am going to get rid can end up with all kinds of funny things and in June, it will start shutting down. of? From what we know, there is no good way to upgrade this to the production is configurable; that is the default. Let us removed, the more likely you are to get version. Do not install on your produc-talk about disk space. First, try never to cross-link problems. Therefore, you tion machine — the one you use every get less than 30 percent free; otherwise, should go in periodically and compact day that is critical, if it went down you your hard disk performance will go way your e-mail boxes. I believe most e-mail would lose everything, you would blow down. If you get to 80-90 percent full programs call it "compact" or up. I am warning you ahead of time, do and you only have 10-20 percent free, not do it. Put it on a machine you have your computer will get very slow. You cate something else that states it will rethat you can play with. Yes, they are should have plenty of extra hard drive index and compress. downloadable.

#### **Photoshop problems and memory**

Q: I have Photoshop running on Vista with 1G RAM and it was shutting down so I upgraded with a 2G and it still shuts down. Should I go ahead and put 3G on it because there are two slots, one for 1G and another for 2G?

A: Go back and uninstall, then reinstall. It may be that you had a RAM issue when you tried to do the initial install, so it may not have been installed correctly. Depending on what kind of processor you have, you might do 2G and 2G. The days of the 32-bit operating systems are numbered. The first limitation of 32-bit is you cannot address more than 4G of RAM directly — that is the **Emptying recycle bin**  maximum. Even at that, if you install 4G on your 32-bit VISTA you will only get bin? I thought it emptied itself. a net of approximately 3.3GB because it has to share the RAM space with your on "empty recycle bin." If you get into video. Whatever the video is using, it the disk tools, you can right mouse on steals from your gross of 4G so you are down to 3.3GB. If you are running dual core processors, it is not recommended your trash in your e-mail. As you keep to run mismatched RAM. You probably emptying stuff out of your e-mails, it will want to run two identical sticks be-goes into the trash, and that needs to be cause the synchronization between the two with the two processors will run more efficiently because if one proces-the e-mail program, but you want to sor runs off a 1G stick and the other off compact your e-mails occasionally. a 2G stick. That is a bad technical expla-When you delete e-mails when they nation, and I am not going to make it come in, all it does is mark it for deleany better.

#### **Size of 'waste basket'**

Q: I read somewhere that the "waste basket" will take up to 10 percent of an external hard drive. If I have a terabyte

space. Many people do huge dumps of music or photos in one go, and they will try to make the recycle bin very large, the idea being that when you are done, you have everything and all is working fine, you empty the recycle bin and reclaim the space. The recycle bin is supposed to be used for giving yourself a second chance that if you had deleted something by mistake you could retrieve it from the recycle bin. Again, the recycle bin is a temporary safety spot so you make sure that what you deleted was OK and, if so, empty the bin, and you get your space back. You should be running with quite a lot of empty space anyway, **Yahoo, HotMail issues**  so it should not be an issue.

Q: Do you have to empty the recycle

A: No, you have to right mouse click the "C" drive and go to Tasks.

From the audience: It also applies to emptied periodically.

Toby: It depends on the language for tion and leaves it on your hard drive. You probably will want to do this every few months. If you ever get what they defrag and I run my malware programs. call cross-linked indexes, you get point-Is there something else I should be do ers to stuff that does not exist or stuff

will the waste basket put aside 100 GB that has been deleted but your program A: The standard is 10 percent, but it have marked for deletion, but have not in your e-mail box. The more junk you "compress." If they do not, it will indi-

#### **Tweaking virtual memory**

Q: Is there a way to tweak the virtual memory to increase the performance of the computer?

A: Yes, you can do that. If you go to your Control Panel, System, Advance System Settings, Performance, Advance, Virtual Memory Change, you can change stuff to your heart's content. You will have to reboot after you do it, but you can change your settings. One of the things to pay attention to is it will tell you what is recommended; like 1,531.

Q: If I am using Yahoo or HotMail, all my old messages are not sitting on my computer, is that true, is it elsewhere?

A: Depends on how you use them. Both HotMail and Yahoo mail not only have the ability to download the mail onto your computer; but also the ability to use it in what they call web mail where you log on and use their server. So, it all depends on what mode you are in. If you are downloading them onto your computer, then they are on your computer and you will need to compress them. If they are still on Yahoo or Hot-Mail server, then you do not.

#### **Maintaining computers**

Q: I regularly maintain my computer so that I know Microsoft gives me what it wants me to have and occasionally

# **More on Q&A: Check disk, wireless passwords**

#### *(Continued from page 8)*

option.

change anything. If you run "CHKDSK / go wrong with your computer and the f," it will fix all of the file issues it can computer knows about it, but you do not find. If you run "CHKDSK /r," not only see any manifestations until it is late in will it check the file issues, but it will the cycle. Occasionally, if you go in and also go through and look at all of the look at the event log as someone was sectors on your hard drive and see if having trouble with Photoshop, you there are any hardware issues. If there could go into Applications and see why are any, it will lock out the bad sectors it shut down, or at least why Windows and let you use the rest. This is what you made it shut down. Frequently the applishould do every six months or so. If you cation log is not so useful, but there are start having any issues with your com-times it can provide you information. puter or your electricity died and your computer went off several times, you ought to run a CHKDSK because that is when you usually leave things open, and get cross-linked files.

Q: When I ran check disk it said at C it cannot get …

A: When you run check disk on C drive, it cannot check the disk while Windows is running and will give an error message — "ChkDsk cannot run on the volume now would you like to schedule the volume to be checked the next time the system is restarted?" You can type "Y" or "N." If type Y it will Vista also has Outlook Express? The run and N it will not; then you will need to reboot your computer. You do not there are Microsoft Outlook and Outlook have to do it right away.

it will run its course, but then you have I am getting e-mails twice. about 5 seconds to see the final report. Is there another way to view the report?

ing? Formerly, there was something lieve you get three and in Vista four or copy of the e-mail on one of the e-mail called scan disk that I do not see as an five logs. If you go in and check the programs and delete the other. You do A: Actually, there is a big brother to disk, it will have some of the boot items the account, Properties, go to Advanced, scan disk, which is check disk which is that came up and you may have to scroll check "leave a copy on the server and shown as CHKDSK. In Vista and XP, down, but in the event log you will see remove from server after ??? (put in you get to it the same way: Start, Run, your check disk items. If there is a prob-whatever length of time you want). Only and enter cmd (in Vista you have to lem, it will have a red mark next to the delete it on the main program that you have elevated administrator privileges.) item. Then again, you may have yellow use. Incidentally, that works if any of As Administrator, Continue, Run as warnings on some of those; it depends you want to get your mail at home and at Administrator, now go Continue and on the severity of the problem on the work or husband and wife have their then type in "CHKDSK C" (if you have disk. You might have a yellow warning own computers, but they share an e-mail only one hard drive; type in other hard or a red x. You can look up each event, account and you both want to get to it, drive locations if more than one) if you and it will provide all the information. It you do it this way. It is important to go only run check disk that is all it will do, is not a bad idea to look in your Event back and delete your e-mails after about it does not change anything. It will tell Log every so often to see if you are get-14 days. It will mitigate huge long failyou what is wrong with it, but will not ting any errors. Many times things will ures. tive Tools, Event Log, and in XP I be-are doing this, make sure you leave one event log fairly soon after you ran check that by going to your accounts, click on

#### **AT&T wireless access password**

Q: If I change my AT&T wireless access password, what else is it affecte-mail.

password, your e-mail password will not cult to beat as Firefox improved the proyour computer to give to your router.

#### **Vista and Outlook Express**

Q: Another thing with check disk is the same desktop? On Outlook Express, Q: I have an XP and want to know if problem on the XP machine I have is Express. Can you have both co-exist on

A: Yes. Control Panel, Administra-is generally not recommended. If you A: Are you trying to get the same email on both programs? If you are, this

#### **Firefox doesn't remember password**

Q: I run Firefox and when I established a password with a new company I want to deal with, most times Firefox asks, "Do you want this computer to remember this password?" but it does not do it all the time. Are those passwords relatively secured?

ing? I changed it and can no longer get they are accessible. Firefox passwords A: When you change your wireless password, although now they are diffichange. If you have your own router, gram, I believe in the 3.5 version. If you nothing else will change, although you use a master password, then you have to will have to enter the new password in know what that master password is. A: They are very secure if nobody gets to your computer. If they get to your computer, no, they are not secure at all. You are essentially taking your passwords and putting them all in one place that if someone can get to that place, are beatable even if you use a master You only have to remember one, and now you can have memorized all your passwords for all you bank records and everything. In order to get to it, you will have to one time enter your master password. As long as you do not reveal your master password, then no one can get into the memorized password. On the other hand, you have the annoyance of being prompted to enter. On the CIP-CUG flash drives; there is the Keypass

*(Continued on page 10)* 

# **More on Q&A: Windows' names, versions**

#### *(Continued from page 9)*

program, which works quite well. It is a freeware password memorizer. It will do one where you have a master password and then when you need a password, it generates some huge long, incomprehensible string that no one can remember. It will give that to you as a password, and then it will remember it for that particular site. The problem with that is you are then locked into using Keypass because there is never any way **Versions of Windows**  you will be able to remember all your much you want to fuss with it.

#### **Setting up first password**

Q: How do you set up the computer where, when you first turn it on, it asks you for a password to get in.

A: Simple, just give it a password. ness and what is the difference? Go to Control Panel, Users Account, Change/Create Password. This is similar were all the only Windows. Home/ in XP and Windows 7.

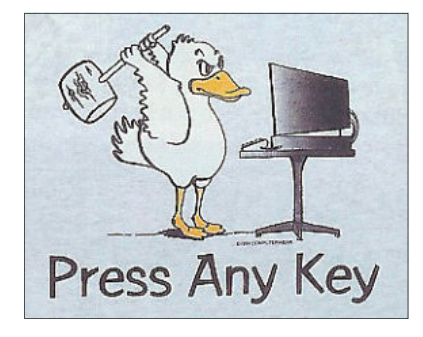

way.

#### **Versions of Windows 7**

Q: Is Windows 7 for home or busi-

A: Windows 1, 2, and initially 3 Business — Microsoft did not care. In

Windows 3 they forked it. There was 3.1, the consumer version, and then there was NT 3.1 which updated to NT 3.5. Then they updated 3.1 to Windows 95 and had two completely separate cores at this point. Windows 95 and Windows NT were completely separate cores. They had a consumer core and a business core. NT moved forward to Windows 2000, Windows 95 moved to 98 and Windows ME.

passwords. It is a two-edged sword. As emy, Rick Smith wanted someone to tell sive to have two cores. The goal was to we have learned, all security is a matter him how in the world we got to calling it consolidate the home and business core of comprise between how secure it is Windows, Windows 7. We only were in Windows 2000 or as it was at the versus how easy it is to use. If you want able to get one answer, and it was time, NT 5. Microsoft could not get it to really get a computer that is ex-wrong. The clue is NT4 because that out the door in time so at the last minute tremely secure, cover it in lead, bury it was Windows 4. Before that, we had they pulled the thing apart, bolted the in backyard in a concrete crypt and Windows 1, 2 and 3. After NT4 came home stuff on top of Windows 98, and make sure no electricity gets near it and NT5, which was renamed Windows came out with ME. ME did not have you will be quite safe with that proce-2000 because Microsoft lost a trademark nearly enough beta testing and it was dure. It is not usable, but it is safe. Eve-lawsuit to Northern Telecom. Windows regarded by even the Microsoft insiders rything you do less than that to make it XP was really just a minor tweak to as (a) a colossal mistake; and (b) the safe increases the utility and decreases Windows 2000 — there was no rewrite worst operating system Microsoft had the security. It is all a compromise of the core. Vista, then, was Windows 6. ever produced. That was because they where you have to plot a course as to Of course, Windows 7 is just a tweak to could not get the code consolidated in how secure you want to be and how Vista — there's no rewrite to the core, Windows 2000, and that is why they Toby: My partner, sometimes en-ME. Microsoft thought it was too expenso it is really Windows 6.5 or similar. came out with XP in 2001. That is the But they are calling it Windows 7 any-product Windows 2000 would have There should have never been an been because that was the unified code and Windows XP came with Home and Professional or Business versions. Now you have Vista Home and Business and they have Home Basic and Home Premium and Business, then Ultimate. Vista has the same thing and now Windows 7 will be the same, too.

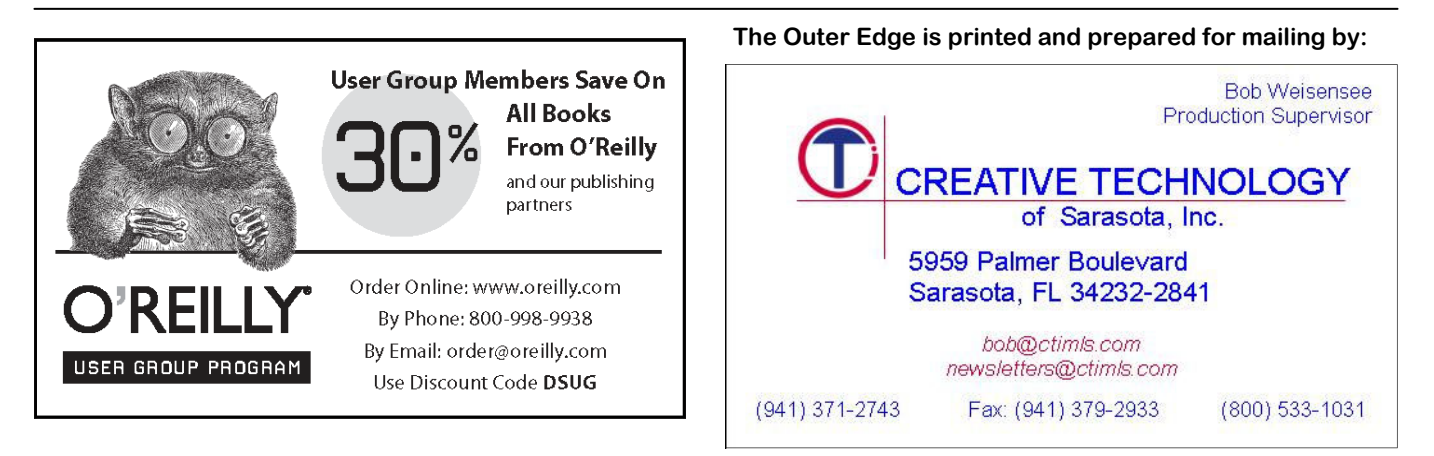

### Program: Linux and Open Source Software

# **Price — free— a major advantage of Linux**

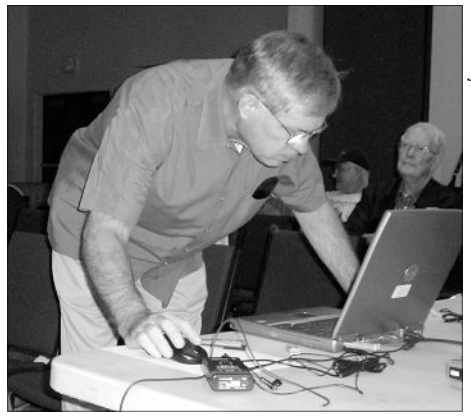

**Photo by Jerry Crocker**  Orv Beach prepares for his presentation on Linux and Open Source Software at the August meeting.

### **By John Weigle**

*jweigle@vcnet.com*  Weighe Wener.com<br>
Surce software were emphasized at the August meeting by<br>
Orv Beach, who discussed<br>
"Linux and Open Source Software: An source software were emphasized at the August meeting by Orv Beach, who discussed Update."

One of the major advantages of Linux and open source software, he said, is that both are free. And there are now hundreds, if not thousands, of open source programs, which are updated regularly and far more often than commercial software.

As a start, Beach described the cost of a computer: \$580 for the hardware, he **Open source software**  said, plus at least \$80 for the operating system if it's included as part of the pur-some distribution of Linux, and the an chase. That's called "the Microsoft tax"

in the Linux world, he said.

But those two costs don't let you do much with your computer other than play a few games and do some simple word processing with the built-in Windows program. If you're going to do some serious work — perhaps for a business operated from your home you'll need such software as the Microsoft Office Suite (\$409), Visio (\$399), Project (\$450) and Photoshop (\$6309) for a total software cost of \$1,978 without any malware protection or other utilities included.

"That's kind of upside-down from the way it was early on," he said.

The answer to the cost of the OS is *(Continued on page 12)* 

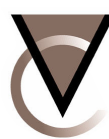

#### Ventura County Computers (805) 289-3960 Microsoft<sup></sup> Certified www.vccomputers.com 2175 Goodyear Ave. #117 Ventura 93003

Stimulate the Economy Buy Local at your locally owned computer store! So you pay a little more, So the selection is small, So What! At least you get a real person to yell at when your upset. And you do, Thank You.

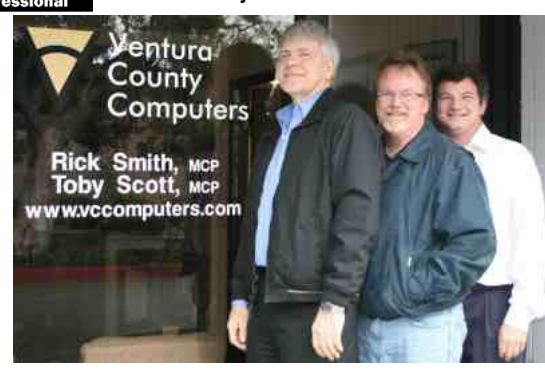

### Buy Local Special

Bring us a new customer (who buys something from us) And lunch is on us! Receive an IN-N-OUT Gift Certificate for \$5.00 If you want to eat in we'll even go get it for you!

## Cash for Clunkers

In keeping with change you can believe in, Ventura County Computers is offering to upgrade any Windows Vista PC sold to CIPCUG members to Windows 7 for only the cost of the Upgrade Software. We'll eat the LABOR and a FEW WORDS for selling you Vista

# **More on Linux ...**

*(Continued from page 11)* 

swer to the other software costs is the free open source software, including Open Office and Gimp, an image processor.

He also noted that programs for many other kinds of work are available, including Firefox (browser), Thunderbird (e-mail), Serbius DTP (desktop publishing), 7Zip (file compression) and Audacity (audio editor). Many of these are also available to operate under Windows. Video editing and genealogy programs are also available, Beach said.

The code for open source software is open, meaning that anyone who wants to read it to search for bugs, back doors and other security weaknesses or to improve it can do so. Users who don't program can report bugs and suggest ing to support because of the small num-net resources. ber of likely sales, Beach said.

source software, he said. Because the server world software. software is a community effort, he said, deadlines, so there's no need for the handled well, Beach said. "ship it even if it's got bugs" philosophy. This means that users can always instance, is up to version 3.5.2, and verbe using a cutting edge version of the sion 3.5 came out only a few months software that's still being worked on or ago. "Generally, commercial software can stick with the most recent fully de-can't react that quickly," he said. veloped version. It's possible for a person to use a bug-free development ver-ity in the kernel of Linux that has exsion of a program for a year or more isted since 2001. "It wasn't a bug in the with no problems even though it's still code," Beach said. "It was a bug in the in the development process, he said. way the compiler assembled the code Version numbers don't mean as much in and allowed the vulnerability. Fortythe open source software world as they eight hours later the patch was available do in the commercial software world, he and all the distros (distributions) are added.

Open source software is not freeware or shareware, he said. It's licensed under only by someone who was sitting at the the General Public License, which allows copying and further distribution of the software, he said.

## **For more information on Linux**

To download Linux, go to: http://ubuntu.com http://Kubuntu.org http://openSUSE.org http://www.linuxmint.com

For specialized distributions (firewalls, rescue CDs, etc.): http://distrowatch.com

For troubleshooting and general in-(information on Kubuntu) formation: http://linux.org http://linux.com http://linuxquestions.org http://sclug.org (mailing list and

changes to the software or write help free, but paid support is available for the software. Linux programs are not files in their native tongues, which those who need it, especially large com- automatically executable, he said, which means open source software can have panies. There are also numerous free adds further protection. To install softhelp files for countries that Microsoft sources of support, some of which are ware, he said, a user must save it to the and other companies would not be will-listed in the accompanying list of Inter-hard disk, change the permissions to

there are no sales goals and no release suggestions for new features are also pid," he said.

A security expert found a vulnerabilpushing out the patch now."

The vulnerability could be exploited computer's keyboard, he said.

The software can be downloaded for adware, spyware, malware or viruses for Linux code is being improved continually, he said, and so far there is no

meeting information)

http://vclug.org (mailing list and meeting information)

Information on specific Linux distributions:

http://ubuntuforums.org (information on Ubuntu) http://kubuntuforums.net http://forums.opensuse.org (information on openSUSE http://forums.linuxmint.com (information on Mint Linux)

"The best code wins" with open ception of some commercial high-end worst it could do would be to trash all Upgrades are also free with the ex-said. "And if it were malicious, the Bugs are usually fixed quickly, and you deserve for doing something stumake it executable and then run it, he the files in your home directory, which

> Firefox, an open source browser, for run it as root, and that's five stupid "To really do damage, you'd have to things in a row, and you really deserve what you get," he added.

> > Antivirus software is available, but it's meant to run on mail servers and block viruses aimed at Windows machines, he added.

#### **Linux**

Linux is an operating system, a replacement for Windows, Beach said, and it's legal (some people have told him they didn't think it was legal to replace Windows), free and stable. He has a Linux machine at work that has run for 65 days without having to be rebooted. "The only time a Linux box goes down is when you reboot it," he said.

It's immune to viruses and spyware,

#### **September 2009 The Outer Edge**

# **Smart Computing tips and fun facts**

*you and your user group.* 

searching a Web page, halfway through network device (one that doesn't include *always subscribe and renew using the*  a long Word document, or checking out built-in wireless capabilities) to your *Subscribe or Renew Today! feature*  the latest numbers in an Excel sheet, in home network, an Ethernet port and an *available within the User Group portion*  order to get to the very beginning of the Ethernet cable will ensure you can still *of the Smart Computing Web site. From*  information you're looking at, you can integrate it into your network. press CTRL-HOME. This will instantly return you to the start of any page with-and college Wi-Fi hotspots are popping *for the subscription order.*  out you scrolling your mouse or pressing up everywhere, and data thieves are takan arrow key until you get to where you ing advantage of them to lift your infor-*subscribe or renew and give us credit by*  need to be.

Ethernet, which is the fastest Ethernet at will. Beware a public network unless *scriptions as we possibly can.* 

## **More on Linux ...**

#### *(Continued from page 12)*

with a gig," he added. As a result, com- own choices. puters last longer because people don't have to continually upgrade them for new operating system requirements.

Linux doesn't run Windows software, but "there are more and more desktop programs for Linux" and some Windows programs can be run with the addition of emulator software such as Wine.

Another difference, he said, is that Windows is monolithic, while Linux has a kernel, drivers, utilities, X-Windows Windowing, a desktop environment and applications.

Two of the most popular desktops

*learn what Smart Computing can do for*  N. Having multiple Ethernet ports will and only that network is within range. allow you to make a wired connection to devices in addition to wireless connec-

**Faster than wireless:** When you with official-sounding names, such as *receive credit for the order.*  purchase a wireless router, be sure it has SeattleFreeWiFi, and then monitor those extra Ethernet ports that support Gigabit networks and access users' information *ensure that we get as many free sub*mation. Hackers establish open networks *telling the representative you want us to* 

Reprinted with permission from standard available. Wired Gigabit you can confirm its SSID (Service Set Smart Computing. Visit http:// Ethernet speeds are even greater than the Identifier; its public name) or you are at *www.SmartComputing.com/Groups to*  fastest wireless standard, 802.11 Draft a reputable business with Wi-Fi access

Get home quickly: Whether you're tions. If you want to connect a wired for new subscriptions and renewals, **Avoid evil twins:** Free municipal *provided to ensure we received credit To ensure CIPCUG receives credit here, select us from the drop-down list* 

*You can also call 800-733-3809 to* 

*Following these instructions will* 

greatest hardware to work well. Linux choices for users, he said, while KDE sources, including many books. can run on a 1.5 GHz chip with 768 Meg has many menus users can right-click to of RAM. "You'll never run out of RAM personalize the desktop and make their Linux, Beach said, follow: sub-20-

#### **Care and feeding of a Linux computer**

Beach said new Linux distributions are issued every six to nine months, depending on the distribution. The updates include security patches, bug fixes and enhancements.

Software can be added and removed from the desktop, he said.

Linux includes Bash to do simple programming. Beach called it "batch on steroids," referring back to the days of DOS and batch files.

Support is available through forums, FAQs (Frequently Asked Questions),

he said, and doesn't need the latest and GNOME tends to make many default (Linux Users Groups) and commercial are GNOME and KDE, he said. Wikis, IRC channels, clubs and lugs

> Some goals that have been set for second boot times, gorgeous graphics for any card that runs 3D and thousands of applications,

> Users can start using Linux by downloading it and installing it as the only operating system on a machine, setting up a dual boot with Windows or buying it installed on computers made by Dell, HP, System 76, ASUS, Linux Certified laptops and ZaReason. Linux can also be run from a USB drive or directly from many of the CDs it's distributed on, although that is much slower than running from a hard drive, and there won't be any way to save documents, he said.

## Back up, back up, back up … and then test the backup to be sure it worked.

### **Group to promote open source software to government**

### **By Bill Wayson**

*bwayson@gmail.com* 

Form of the Indian and announce-<br>
ment: The meeting date for<br>
the Linux SIG has been<br>
moved to the fourth Tuesday<br>
of each month. This will take effect with ment: The meeting date for the Linux SIG has been moved to the fourth Tuesday the September meeting, which will be held on the 22nd. See below and the CIPCUG SIG page for more information.

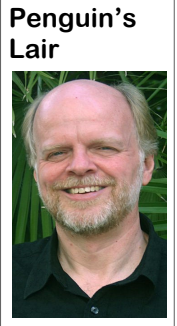

**Wayson** 

web servers and networking, it is less frequently seen supporting the core business of government agencies. Perhaps seeing an opportunity in the current economic downturn and the very real increase in pressure to get government to do more with less, a group of more than 70 companies, academic institutions, communities, advocacy groups and individuals joined together in July to create Open Source for America (OSfA) to serve as a unified voice for the promo-

www.opensourceforamerica.org.

Free and open source in FOSS communities can provide. As must do to foster the federal governsoftware (FOSS) has stated in the news release announcing its ment's participation. As a director with a had some difficulty be- formation, "[t]he mission of Open company that provides consulting sering considered equally Source for America is to serve as a cen-vices for government contracts recently with commercial soft-tralized advocate and to encourage indicated, it is important for open source ware by government broader U.S. federal government support developers and companies to learn how agencies when they pro-of and participation in free and open the government contract procurement cure software and appli- source software. Specifically, Open and bidding processes work. A knowlcations. While FOSS is Source for America will: help effect edge gap still exists, particularly among used in government, change in policies and practices to allow independent developers and small venprimarily as part of the the federal government to better utilize dors with few or no government coninfrastructure such as these technologies; help coordinate these tacts. to argue for the use of any technology, Google; and many others. The OSfA's including FOSS, instead of any other. Board of Advisors is a who's who of Rather, they wish to educate those in the those involved in and advocating for U.S. government, particularly those with FOSS. purchase decision-making power, about the benefits open source software, open way: It also will help the FOSS commutechnology solutions, and participation nities to better understand what they communities to collaborate with the implications of open source software." The OSfA asks "that government agenwhen choosing technology solutions."

The membership includes many in the top echelons of the technology in-

tion of open source software within the dustry and the FOSS communities, such U.S. federal government. To learn more as Advanced Micro Devices Inc., aka about this coalition, visit AMD; Canonical, the sponsor of the The OSfA stresses that its goal is not tier Foundation; Novell; Red Hat; Ubuntu communities; Electronic Fron-

The work of the OSfA will be two-

federal government on technology re-ing may be made easier by the fact that quirements; and raise awareness and parts of the federal government already create understanding among federal gov-participate in FOSS communities. ernment leaders about the values and SELinux (Security Enhanced Linux), cies consider open source software on an curing a Linux computer, grew out of equal basis with proprietary software software developed and released as open The task that the OSfA is undertakpossibly the most widely used system for really, really locking down and sesource by the National Security Agency.

*(Continued on page 15)* 

### **Members' classified ads**

Classified ads are free to members. Each ad is limited to 105 characters, including spaces and to one ad per member per month. Copy has to be to John Weigle, editor of TOE (editor@cipcug.org), within the week after the regular meeting. Otherwise, the ad is held to the following month.

#### **For sale**

1) PC Tower, Intel Pentium MMX-CPU, 233MHz. 2.0 GB HDD, 24X CD-ROM, 1.44 MB 3.5" HD, Win 98SE, Monitor \$20/OBO

2) D-Link Wireless Print server DPR-1260 \$10/OBO

3) Microsoft Keyboard, ergonomic

\$10/OBO

4) Microsoft Serial Mouse \$5/OBO

5) One HP 22 Tri-color inkjet car-Original box unopened. \$25. tridge (recycled-refilled), \$6

(recycled-refilled), \$6 each

*— David Minkin, ddave@cipcug.org*

original, sealed manufacturer's packaging and manual. \$10.

Epson Stylus C66 printer. Rarely tax program. *— Art Lewis*  used with all three color cartridges needing replacement and a brand new black cartridge. \$30.00

*— Hal Simon, Member # 452, 805- 482-0344* 

HP DeskJet D 4360 Printer. New.

6) Two HP 27 black inkjet cartridge *ry105@dslextreme.com, 805-985-5636 — J e r r y K i e s s , j e r -*

#### **Wanted**

Symantec's Norton Ghost V. 14. In don't use? I could make good use of any Have a small flash drive that you 128 MB Lexar flash drives you care to donate for next year's volunteer income

**Other categories as needed**

# **Highlight several files with just one hand**

#### **By Jeff Levy**

Form Peter Vista, highlighting several files that were not located adjacent to each other was a job that took two hands. You would have to hold down eral files that were not located adjacent to each other was a job that took two the Ctrl key while clicking on each of the files to be highlighted. In Vista, you don't have to do that. Here's the fix that lets you do this with just your mouse hand.

Open a Windows Explorer window by clicking on start, typing explore and pressing the enter key. Now click on the organize button near the top-left side of

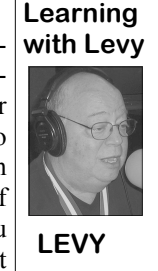

out.

options. Finally, click to open the view tab.

mark next to "Use check *site, jefflevy.com.*  boxes to select items."

select it. When you are done selecting *access a wealth of information.*

your screen, and then you can cut, copy or whatever you want click on folder and search to do the group of files you selected.

 Under advanced set-*and reprinted with permission. All of his*  tings, scroll down and *more than 400 lessons for both the PC*  click to place a check *and the Mac can be found on his Web This lesson is copyright by Jeff Levy* 

Now click OK and close *heard from 1 to 2 p.m. every Saturday*  From now on, whenever you hover *show notes for every show are also at*  your mouse over a file or folder, a check *www.jefflelevy.com. Click on the Show*  box appears. Click in that check box to *Notes picture on the opening page to*  "*Jeff Levy on Computers" can be and Sunday on KRLA, 870 AM. Jeff's* 

# **Revised bylaws now available on Web site**

W e finally have the 2005<br>
revised copy of the<br>
club's bylaws posted on<br>
Toby gave the CIPCUG.org Web page a revised copy of the club's bylaws posted on the Web Site. When fresh new look, somehow the bylaws page got left out. Frankly, I think I am to blame because I do not ever remember having to update the old page. No one noticed it until we needed to refer to it,

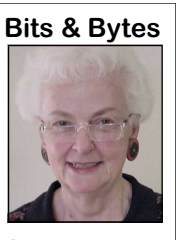

**Long** 

and then we discovered class for beginners, was missing in acnow have it posted and beginners' class. it can be viewed at Bylaws3.cfm. The Computer 101

it wasn't anywhere to tion again. This time they forgot either be found. Paul Weste-the computer or the projector. Hopefully fer is the one who was by next month, we will have all our able to run it down. We ducks in a row to have the early morning

www.cipcug.org/ for the freeware flash drive for those of We did, however, have the updates you who have not been able to update *(Continued on page 16)* 

# **More on Penguin's lair ...**

#### *(Continued from page 14)*

is widespread.

ability and collective solutions. Some of explanation. the results include projects like a Call Congress Firefox plug-in and a site that that government agencies understand the CIPCUG Web site for more informatracks filibustering. The work of Apps that participation in a FOSS community tion. for America has led to the recognition of gives them the ability to guide the develson, as an important open source innova-that are necessary to achieve their own cover, drop me a line at bwaytor.

Getting the federal government, or

Another successful open source gov-develop specifications for applications ernment project is Sunlight Labs' Apps and choose the solutions need to be to learn more about Linux and FOSS, for America. Their initial work has fo-made aware of open options. Their ques-come to the September Linux SIG meetcused on displaying how open source tions and concerns must be met with ing on its new date, Tuesday, the 22nd, government efforts increases account-hard facts, case studies, and considered at 6:30 p.m., at Ventura County Comthis a reality, the decisionmakers who money.

missions.

OSfA has a lot of work to do, but it

After initial skepticism, SELinux has open software and open technologies is governments towards considering open been embraced by almost all Linux dis-a natural proposition to many and an source software and technology when tributors as a standard option, and its use unproven unknown to others. To make deciding how to spend the public's any level of any government, to embrace could be an important step in moving

> I think it is particularly important set up printing on our Ubuntu PC. See If you have questions or would like puters in Ventura. This month we will

the director of Sunlight Labs, Clay John-opment of the capabilities and features would like the Lair or Linux SIG to If you have a question or topic you son@gmail.com.

Until next month, happy computing.

# **An interesting several weeks in computing**

I's been an interesting several week in the computing world: Apple released its new operating system, Google's e-mail died for a couple of hours and the distribution date for Windows 7 is moving ever closer — not to mentio world: Apple released its new operating system, Google's e-mail died for a couple of hours and the distribution date for Windows 7 is moving ever closer — Labor Day, which means that Halloween, Thanksgiving and Christmas can't be far behind.

#### **Editor's corner**

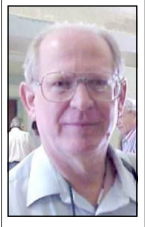

 I was interested to hear Leo Laporte urge his listeners to hold off on Apple's new Snow Leopard operating system. It doesn't have enough new features to justify rushing into it and facing the possibility of being among the minority of users who will have major problems with an OS upgrade. He said words to the effect, "Snow Leopard, no; snow job, yes" (and that's very close to an exact quote if it isn't right on.

 **Weigle** 

The Google e-mail failure didn't create prob-

lems for me, but it's not my main e-mail service, either. Having lost e-mail service a few times for various reasons, I can understand why businesses were especially unhappy about the down time. On the other hand, I don't understand why a business would make Gmail its primary mail program, but I know at least one that does.

A couple of reminders if you decide to upgrade to Windows 7 and don't buy a new computer to do it: Be sure to back up your data, including your e-mail messages, address book and settings; have all your program CDs at hand; have your ISP settings, passwords and serial numbers written down where you can find them, and figure that it's going to take some time to install the OS and programs. Don't start the job on a day you have an important project to finish. Invariably, Murphy's Law will kick in as soon as you take that approach.

**— John Weigle, editor** 

## **More on Bits and Bytes ...**

#### *(Continued from page 15)*

the flash drive for a couple of months. Hopefully, they will have time to update it again in September so we can put Rick Curry to work updating the flash drives. He did about seven of them at the August meeting.

Be sure to put Oct. 24 on your calendar. Toby and Michael will be doing a demo of Windows 7 for the club. I'm sure many of you have been curious about it. It sounds like it has a lot of "plus" factors to it and it doesn't seem to be as bloated as Vista is.

#### **HAVE YOU RUN YOUR SPYWARE PROGRAMS LATELY?**

## **Treasurer's report for July 2009 By Art Lewis**

 *treasurer@cipcug.org*  **7-1-2009 through 7-31-2009 Category Description INFLOWS** Coffee income  $-9.06$ Donation 1.00 ISP Income 105.00 Membership Income New Members 40.00 Renewals 700.00 TOTAL MEMBERSHIP 740.00 Raffle 63.70 **TOTAL INFLOWS 900.62 OUTFLOWS** ISP Expense 131.00 Rent Paid 150.00 Tax 140.00 TOE 296.19 **TOTAL OUTFLOWS 717.19 OVERALL TOTAL 183.43**  Unrestricted Funds 6,525.91 Restricted Funds 2,000.00 **Bank Balance 7-31-09 8,525.91**  Year to Date Income 10,934.12

### **2009 contributors to The Outer Edge**

Year to Date Expense -9,793.61

*Your name can appear here, too. Share your knowledge with other members by sending an article, letter or computer tip to editor@cipcug.org.*  Ken Church Jerry Crocker Rick Curry Bob de Violini Jeff Levy Art Lewis

Helen Long Diane Mortensen Toby Scott Michael Shalkey Smart Computing magazine Bill Wayson John Weigle Paul Westefer Ira Wilsker (APCUG) Albert Wolfkiel (IEEE)

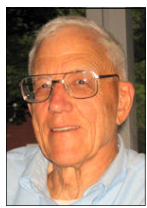

**Lewis** 

**September 2009 The Outer Edge** 

Membership report:

### **Is it time to renew? By Ken Church**

**email address:** *membership@cipcug.org*

New Members: John & Mary Tolian

Attendance at the August 2009 general meeting: 64 members and guests

Total membership: 219

### **MEMBER RENEWAL INFORMATION**

\$30 for single membership, \$35 for two or more family membership.

### **NEW MEMBER INFORMATION**

\$40 first year for single membership, \$55 first year for two or more family membership in same household.

Please send your renewal payment to:

### **CIPCUG MEMBERSHIP P.O. BOX 51354 OXNARD, CA 93031-1354**

Or bring your payment to the sign-in table for the Sept. 26, 2009, meeting.

### **July 2009 renewals payment due:**

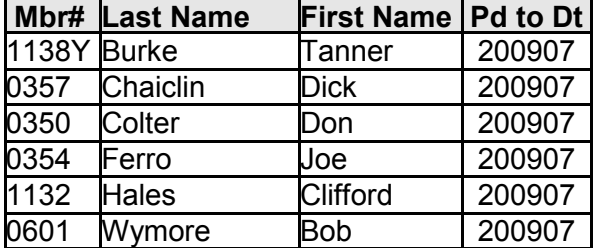

#### **August 2009 renewals payment due:**

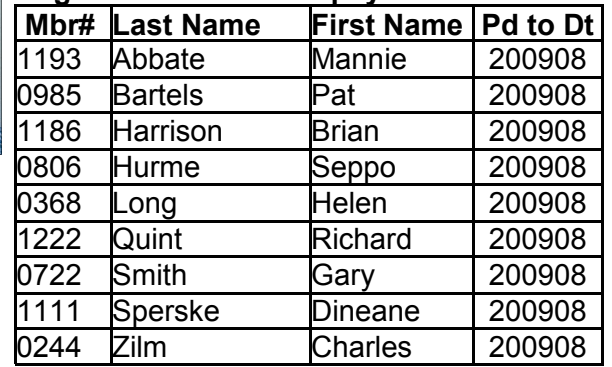

### **September 2009 renewals payment due:**

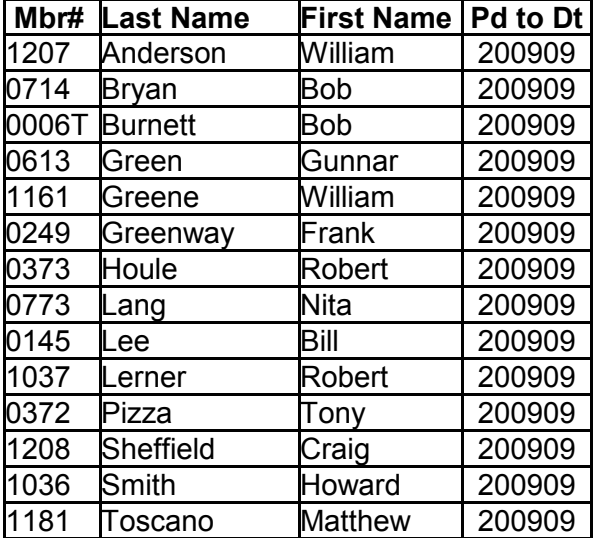

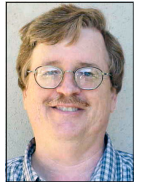

**CHURCH** 

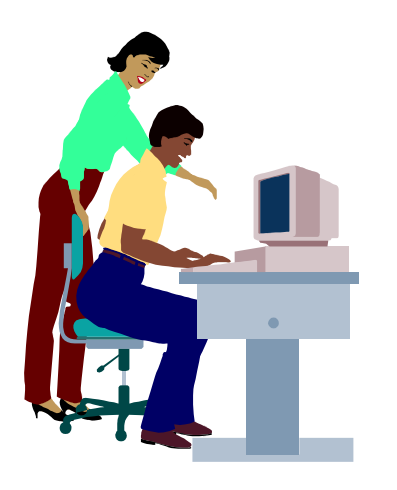

# **F1—Your Help Key**

*(Revised Sept. 7, 2008)* 

#### **COMMUNICATIONS/INTERNET (GENERAL)**

World Wide Web DM

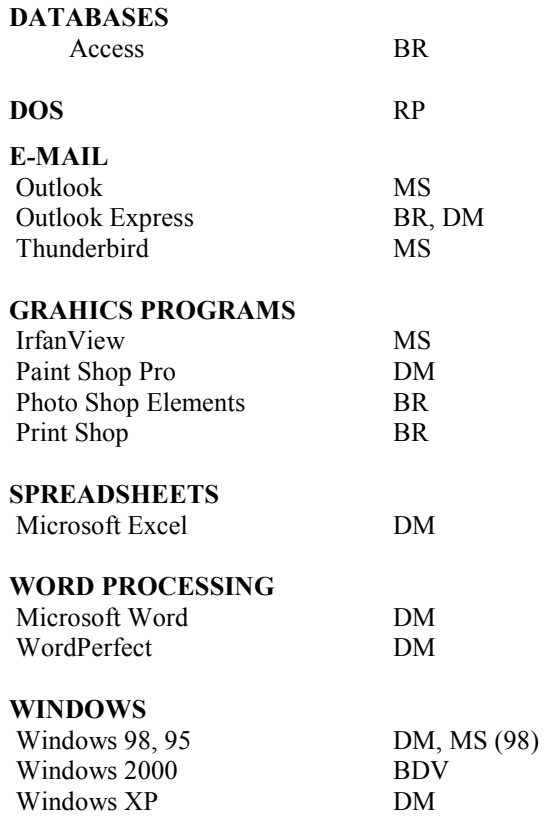

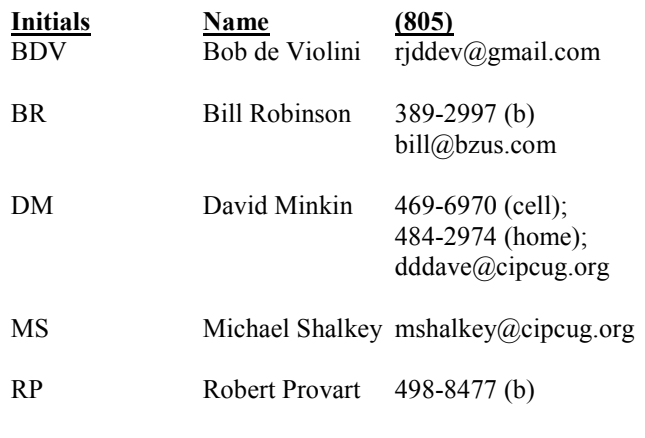

Phone: (d) = days; (e) = evenings; (b) = both

**If you would like to volunteer to help others, please send your contact information and programs you're willing to help on to editor@cipcug.org.** 

**. . . . . . . . . . . . . . . . . . . . . . . .** 

#### **WEB HELP SITES**

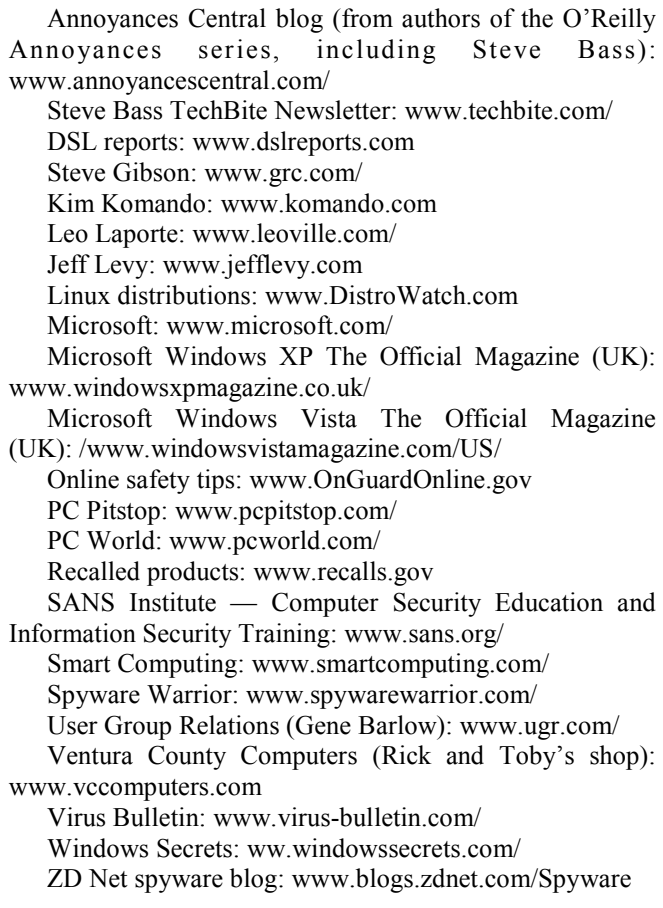

**If you have a favorite help site on the Web, please forward it, so we can expand the section. If you find a link that doesn't work, please tell us that, too.** 

#### **Page 18** September 2009

#### **September 2009 The Outer Edge**

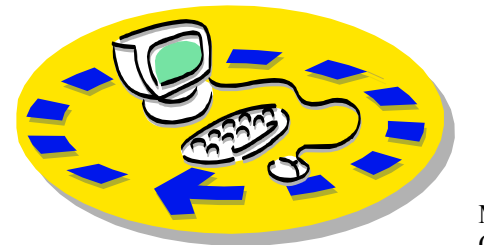

Every month, members of the Channel Islands PC Users Group have CIPCUG. access to:

♦The Outer Edge newsletter, which includes a list of members willing to help other members.

♦The general meeting, featuring a question-and-answer session and program on new software or hardware.

♦Special Interest Groups — special meetings held several times a month.

♦Door prizes at the regular meeting.

Other benefits include:

♦Special user group discounts on books and software.

♦An Internet service provider at a large discount (see next column).

♦A flash drive containing many useful freeware programs.

♦ A chance to make friends with people who have similar interests.

♦The ability to put your knowledge to good use by helping other members. The whole concept of user groups is members helping members.

 Please clip the coupon below and send with payment to CIPCUG-

# Why join Channel Islands PC Users Group (CIPCUG)?

Membership, P.O. Box 51354, Oxnard, CA 93031-1354.

Please make checks payable to

**Dues for new members**  Individual member, \$40. Family membership (same

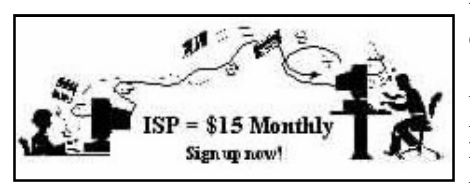

#### address), \$55.

 Renewals are \$30 and \$35 per year respectively.

CIPCUG members are eligible to MB Web page allowance. sign up for the group's Internet service provider (ISP) at the low price of only \$15 per month plus a \$15 processing fee.

To sign up, contact one of the club's Helen Long, 642-6521 techies (see next column). Call one of them you may know or one in your area, David Minkin, 469-6970 (cell), 484 and they will be glad to provide you with the details necessary for signing up. Checks should be made payable to Bob Thompson, 647-2287 CIPCUG and sent to Treasurer, c/o CIPCUG, P.O. Box 51354, Oxnard CA 93031. Don't forget to include the \$15 set-up fee in your first sign-up check.

You may make payments in threemonth, six-month or annual increments. We also give a 12-month subscription if prepaid in advance at the 11-month price of \$165. Many of our club members are electing to do this to keep Helen from nagging them for money. Renewals can also be mailed to Treasurer; just be sure to mention the dates that your check is to cover.

There is no program to install; you will use programs that are already on your computer. It's simple to talk you through the set-up, but if you're the least bit timid about setting up your computer, a club member will come to your house and make the necessary arrangements. Our agreement will also give you a 5

#### **CIPCUG INTERNET SERVICE TECH TEAM**

 helen@cipcug.org 2974 (home) dddave@cipcug.org

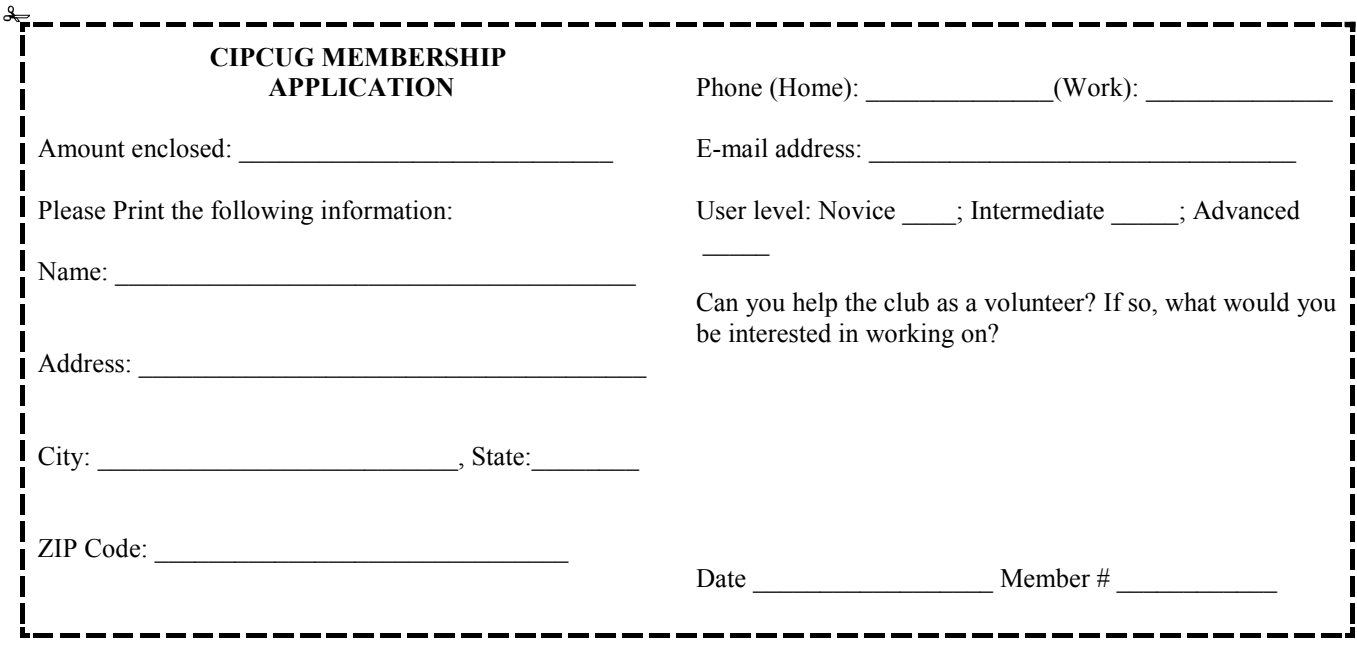

## *Channel Islands PC Users Group Inc.*

P.O.Box 51354 Oxnard, CA: 93031

NON-PROFIT U.S. POSTAGE PAID OXNARD. CA PERMIT NO. 1785

#### **DATED MATERIAL Please Do Not Delay**

### **DUES REMINDER**

If the number above your name is 200900, your membership dues are payable in September 2009.

## SEPTEMBER 2009 MEETING OF THE CHANNEL ISLANDS PC USERS GROUP

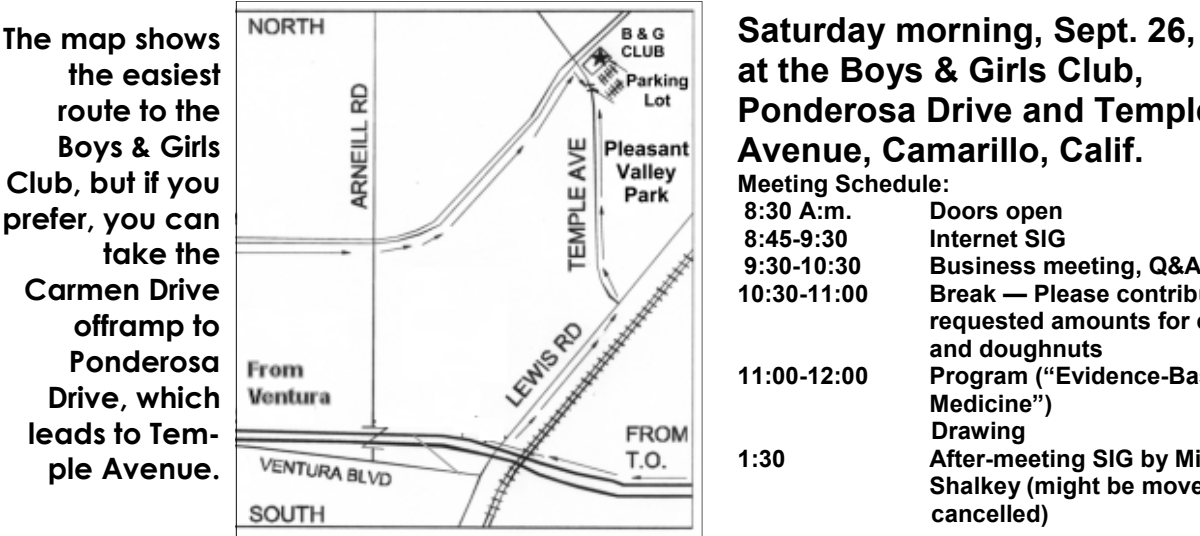

### **at the Boys & Girls Club, Ponderosa Drive and Temple Avenue, Camarillo, Calif. Meeting Schedule: 8:30 A:m. Doors open**

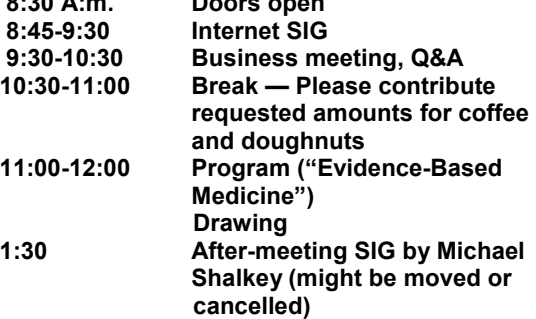